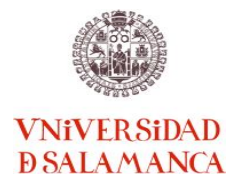

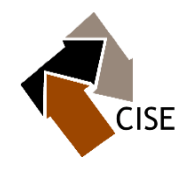

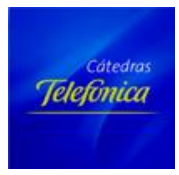

# **MEMORIA DE PROYECTO**

# **WIKIPEDIA COMO HERRAMIENTA DE APRENDIZAJE EN EL ENTORNO DE LA CÁTEDRA DE SEGURIDAD DE TELEFÓNICA Y CIENCIAS DE LA SEGURIDAD DELA UNIVERSIDAD DE SALAMANCA**

**iD2013/244**

**Prof. Fernando Pérez Álvarez Coordinador**

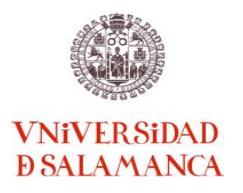

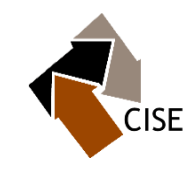

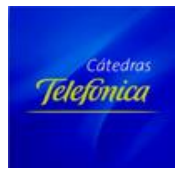

# Índice

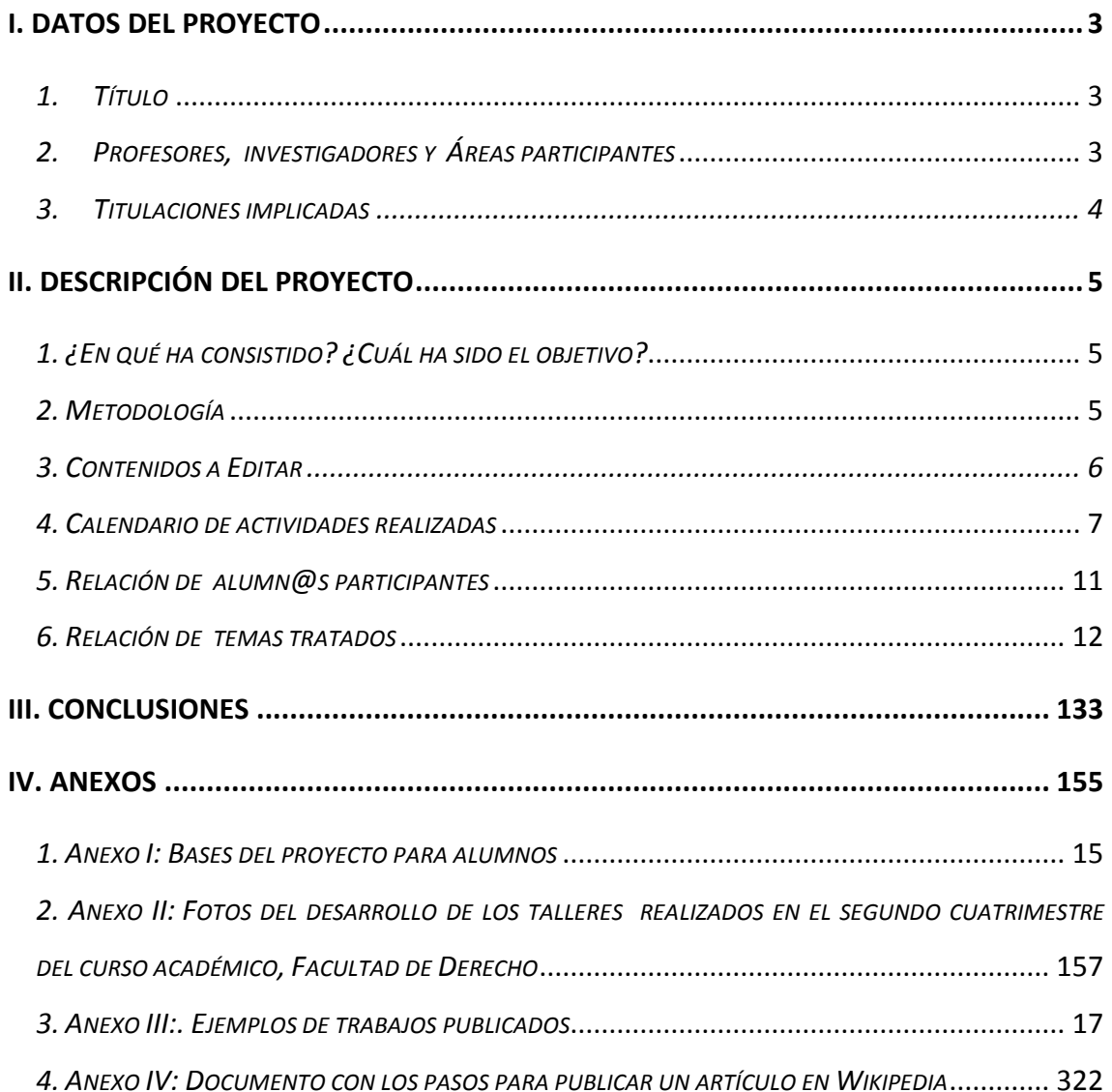

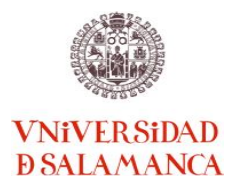

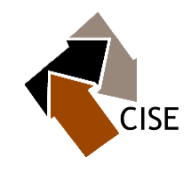

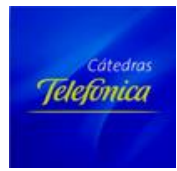

## <span id="page-2-0"></span>**I. Datos del Proyecto**

<span id="page-2-1"></span>*1. Título*

**WIKIPEDIA COMO HERRAMIENTA DE APRENDIZAJE EN EL ENTORNO DE LA CÁTEDRA DE SEGURIDAD DE TELEFÓNICA Y CIENCIAS DE LA SEGURIDAD DE LA UNIVERSIDAD DE SALAMANCA**

<span id="page-2-2"></span>*2. Profesores, investigadores y Áreas participantes* 

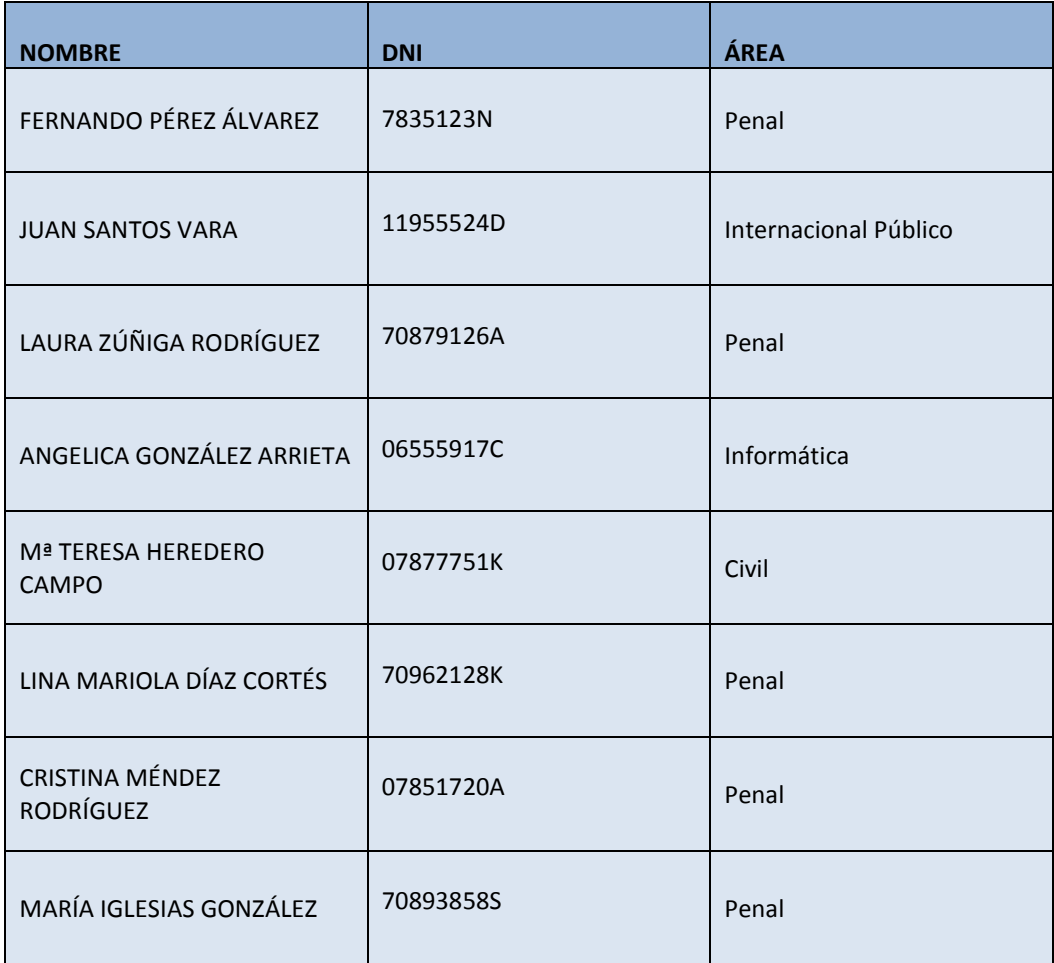

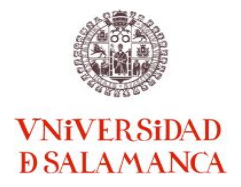

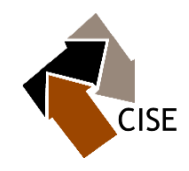

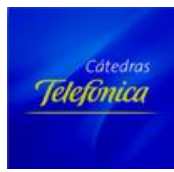

## *3. Titulaciones implicadas*

El profesorado participante pertenece a las siguientes titulaciones:

- **Grado de Derecho**
- **Título propio de Criminología**
- **Grado en Criminología**
- **Doctorado en Informática**
- **Master en Derecho Penal**
- **Master en Estudios de la UE**

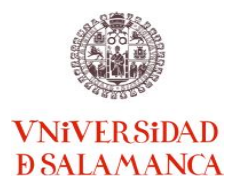

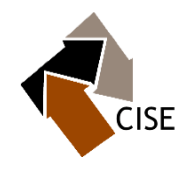

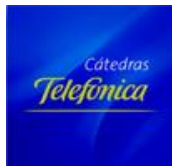

# <span id="page-4-0"></span>**II. Descripción del Proyecto**

## <span id="page-4-1"></span>*1. ¿En qué ha consistido? ¿Cuál ha sido el objetivo?*

El objetivo principal de la actividad es implantar una nueva metodología de enseñanzaaprendizaje a través del uso de las Nuevas Tecnologías.

Se pretende lograr que un número determinado de alumnos se impliquen en una actividad consistente en la edición de contenidos de Wikipedia, desarrollando habilidades y competencias que les serán muy útiles a lo largo de su proceso formativo vinculado con las diferentes asignaturas que entran a formar parte del proyecto.

Cada profesor guiará al alumnado en la edición de contenidos vinculados con la asignatura que imparte, buscando que el/la alumno/a:

- Aplique los conocimientos adquiridos, en la elaboración de un trabajo que pretende ser incluido dentro de los contenidos divulgados a través de Wikipedia
- Pueda a través de la redacción de un texto corto, trabajar un concepto, soportándolo en bibliografía científica, y documentos fiables.
- Estructure un concepto, de forma metodológicamente ordenada.

## <span id="page-4-2"></span>*2. Metodología*

Para el desarrollo del proyecto, el grupo desarrolló la siguiente metodología:

- $\checkmark$  Se realizó una reunión informativa para ver cuántos alumnos estarían dispuestos a participar en esta actividad voluntaria.
- $\checkmark$  Se seleccionó el número de alumnos (de 1 a 5 alumnos por profesor).
- $\checkmark$  El profesor fue el encargado de elegir los temas sobre los que el alumno trabajó, discrecionalmente el alumno que mostró interés por algún término en particular pudo estudiarlo, quedando a criterio del profesor la decisión final sobre la materia que finalmente trabajó.
- $\checkmark$  Se marcó un plazo para que el alumno entregara un borrador.

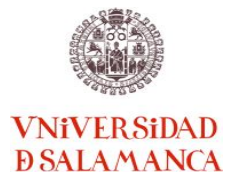

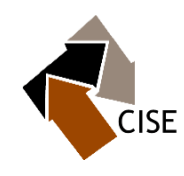

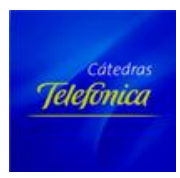

- $\checkmark$  Cada profesor se comprometió a corregir y comprobar la idoneidad de los contenidos a editar.
- $\checkmark$  Una vez corregido, se le devolvió al alumno para que procediera a su edición ajustándose a los plazos marcados, evaluándose posteriormente.
- $\checkmark$  Para facilitar la labor de edición se llevaron a cabo: un primer taller, para que los alumnos aprendieran las nociones básicas y los códigos de wikitexto. El mismo tuvo lugar el día 9 de abril de 2014 a las 10:30, en el AULA 13 de informática de la Facultad de Derecho.
- $\checkmark$  De forma COMPLEMENTARIA se llevó a cabo una segunda sesión de apoyo para que los alumnos que asistieron al primer taller pudieran terminar de editar sus contenidos y solucionar las dudas, problemas o dificultades que tuvieran al editar y los que no acudieron al primero, puedan hacerlo esta vez. Esta segunda sesión se realizó el día 24 de abril en horario de tarde, a las 16:00 horas en el aula 13 de informática de la facultad de derecho.
- $\checkmark$  A petición de profesores y alumnos se realizaron otros dos talleres para proceder a la edición de contenidos. Las fechas elegidas fueron el 14 de mayo y el 24 de junio del presente año.
- $\checkmark$  Se comprobó, antes de emitir la calificación, que el alumno había incorporado a Wikipedia los contenidos sobre los que trabajó.
- $\checkmark$  Se envió la información recabada sobre todo el proceso a la responsable de la coordinación del proyecto a fin de elaborar la correspondiente memoria. (theredero@usal.es)

### <span id="page-5-0"></span>*3. Contenidos a editar*

Con carácter general ha sido el profesor el encargado de seleccionar los contenidos sobre los que ha trabajado el alumno, pudiendo ampliar el abanico de temas a tratar según la materia que imparte y siempre respetando los ejes temáticos centrales, que han versado sobre algún aspecto de su asignatura.

El profesor, ha podido animar a que los contenidos a editar tuvieran relación con los diferentes materiales elaborados desde la Cátedra de Seguridad. Y una tercera opción ha sido que el alumno haya elegido los temas, siempre previo acuerdo con el profesor.

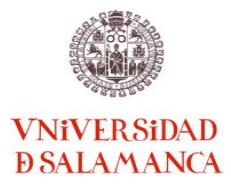

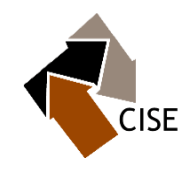

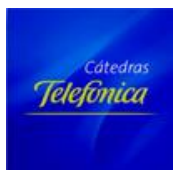

### *4. Calendario de actividades realizadas*

**Con el fin de realizar un actividad coordinada entre el grupo del profesorado, desde la coordinación se presentó el siguiente esquema de trabajo. En algunas actividades se introdujeron algunas variaciones, atendiendo el mismo desarrollo del proyecto:**

## **Actividad 1: Introducción** (durante el mes de marzo)

PROFESOR. Se hará en la clase normal de cada asignatura. El profesor deberá elegir a los alumnos y asignarle el tema sobre el que trabajar o como ya se ha puesto de manifiesto en los puntos anteriores podrá ser el alumno quien proponga el tema y el profesor el que vea su idoneidad o no.

**Es necesario que a efectos del buen funcionamiento y la correcta coordinación del proyecto, cada profesor envíe un correo electrónico con los alumnos e ítems seleccionados a la siguiente dirección [theredero@usal.es](mailto:theredero@usal.es)**

COORDINACIÓN ADMINISTRATIVA: La coordinación incorporará una relación de estos ítems, para la posterior elaboración de la memoria del Proyecto.

**Objetivo**: Dar una visión general del proyecto, elegir los alumnos integrantes e introducir el modo en que Wikipedia se utilizará en el curso: papel, peso e importancia dentro de la asignatura. Se les informará sobre la posibilidad de hacer trabajos en equipo, cómo serán evaluadas sus aportaciones y cualesquiera otras dudas que les puedan surgir.

**Actividad 2: Orientación de contenidos** (desde el momento en el que el alumno decida involucrarse hasta que finalice el desarrollo de la actividad)

PROFESOR: Se aprovecharán los horarios de tutorías para orientar a los alumnos y acordar sobré qué contenidos editará.

**Objetivo**: Asignar los contenidos sobre los que el alumno va a investigar para centrar el trabajo.

### **Tareas:**

1. Comentar con los estudiantes el alcance de los temas que van a trabajar.

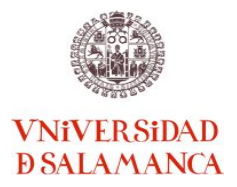

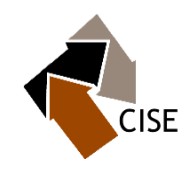

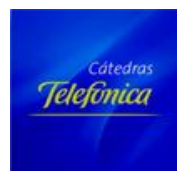

2. Definir estrategias para investigar y escribir sobre los temas elegidos.

**Actividad 3: Investigación, construcción de contenidos y presentación del borrador**  (17 de marzo a 1 de abril)

ALUMNO: Trabajo individual a realizar por cada estudiante.

**Objetivo:** Conseguir la información necesaria para construir los contenidos del artículo a editar. El alumno deberá ir incorporando los datos que vaya recopilando en un borrador.

#### **Tareas:**

1. Compilar una bibliografía pertinente y publicarla en la página de discusión del artículo que se está trabajando.

2. Leer las fuentes bibliográficas.

3. Elaborar un borrador que se enviará al profesor para una evaluación previa.

**Actividad 4: Corrección del borrador** (el 4 de abril ha de estar corregido el borrador)

PROFESOR. El profesor se compromete a devolver al alumno el contenido a editar con las correcciones pertinentes.

**Objetivo:** tener un control previo a la edición.

#### **Tareas:**

1. Corregir los trabajos y reenviarlos al alumno.

**Actividad 5: Taller Wikipedia** (previsto para el 9 de abril a las 10:30 horas Duración: Dos horas)

PROFESOR Y ESTUDIANTE. Se utilizará el aula de informática de la Facultad de Derecho.

**Objetivo:** Familiarizar al estudiante con entorno MediaWiki ("wikisyntax", "WikiMarkup", o "código wiki"), los conceptos básicos de edición y la estructura de los artículos de Wikipedia.

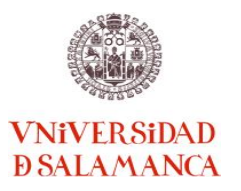

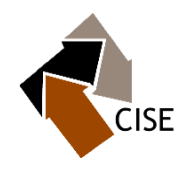

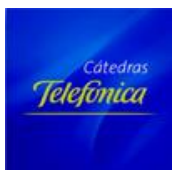

Las **tareas** principales:

- 1. Crear una cuenta Wikipedia
- 2. Practicar la edición y la comunicación en la Wikipedia
- 3. Carga de imágenes, y adición de imágenes a los artículos

NOTA: Pese a que el único Taller Wikipedia pensado en inicio era el programado para el día 9 de abril, se han realizado complementariamente otros tres, celebrados los días: 24 de abril, 14 de mayo y 23 de junio, para ayudar a solventar dudas y dificultades de edición de contenidos.

## **Actividad 6: Edición de contenidos** (se llevará a cabo durante el desarrollo de los taller Wikipedia)

ALUMNO: Trabajo individual del estudiante que pondrá en práctica los conocimientos adquiridos en el taller.

COORDINACIÓN ADMINISTRATIVA: Comprobará que el contenido ha sido publicado correctamente.

**Objetivo:** Construir el artículo en Wikipedia

#### **Tareas:**

1. Escribir el artículo en la Wikipedia

2. Someter el artículo finalizado al proceso "¿Sabías qué?" (Did you know (DYK) process)

3. Comprobar que ha sido editado correctamente

### **Actividad 7: Evaluación** (hasta junio)

PROFESOR. El profesor se compromete a evaluar la actividad una vez que el alumno edite el contenido en Wikipedia.

**Objetivo**: Evaluar los contenidos creados en Wikipedia y autoevaluar la experiencia.

### **Tareas** de los estudiantes:

1. Hacer una presentación al profesor y a los compañeros acerca de su experiencia de edición Wikipedia que puede servir para evaluar y calificar el trabajo del estudiante dentro del curso (opcional).

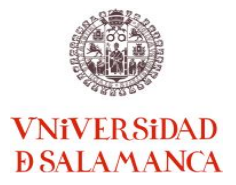

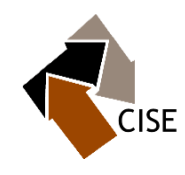

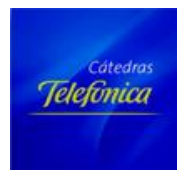

Alternativamente se puede sustituir la presentación por un documento escrito.

2. Proporcionar retroalimentación a las presentaciones de los compañeros (en el caso de que haya presentaciones).

#### **Tareas** del profesor:

- 1. Hacer un análisis de lo que cada alumno ha aportado.
- 2. Proporcionar retroalimentación tanto sobre el estilo como sobre el contenido.

**Actividad 9: Envío de la información recabada para la elaboración de la memoria**  (Durante el mes de Junio)

PROFESOR: Los participantes en el proyecto se comprometen a enviar la información que se precise para la elaboración de la memoria respetando el plazo de entrega establecido.

**Objetivo:** Que la información recabada forme parte de la memoria.

#### **Tareas:**

1. Envío de correo electrónico con la información que previamente se solicite para que formen parte de la memoria que se tendrá que entregar a la finalización de la actividad.

**Actividad Final: Memoria del Proyecto** (se elaborará durante la última semana de Junio)

COORDINACIÓN ADMINISTRATIVA. Se redactará una Memoria del Proyecto, describiendo el desarrollo de las actividades y estableciendo la valoración global del proyecto. Entre otros, se incluirán los siguientes datos:

- 1. Número de alumnos implicados en el proyecto.
- 2. Número de artículos nuevos publicados en Wikipedia.
- 3. Número de artículos previamente existentes modificados en Wikipedia.

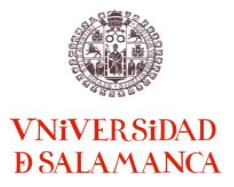

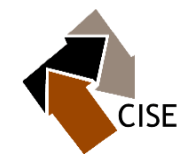

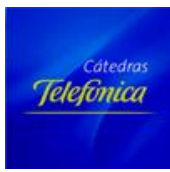

#### <span id="page-10-0"></span>*5. Relación de alumn@s participantes*

L@s alumn@s que han participado en el proyecto han sido:

Asistentes al taller celebrado el 9 de abril de 2014

- ELENA DOMÍNGUEZ CRESPO 45132594Q
- ENRIQUE SALA LEDESMA 70872175K
- VERÓNICA COBALEDA MARTÍN 70891204Y
- MARÍA ALMARZA ELVIRA 70824620F
- NOELIA PÉREZ SÁNCHEZ 71036480Z
- CYNTHIA SILVA TIALLAWIRI E16474637
- PALOMA PÉREZ MORENO 48658945F

Asistentes al taller celebrado el 24 de abril de 2014

- NURIA CANO VIERNA 72045954M
- ELENA DOMÍNGUEZ CRESPO 45132594Q
- MARÍA ALMARZA ELVIRA 70824620F
- NOELIA PÉREZ SÁNCHEZ 71036480Z
- VERÓNICA COBALEDA MARTÍN 70891204Y
- PALOMA PÉREZ MORENO 48658945F
- ENRIQUE SALA LEDESMA 70872175K

#### Asistentes al taller celebrado el 14 de mayo de 2014

- WILLIAM RAVEANE Y1871428R
- PEDRO LUIS GALDÁMEZ Y19469975
- Mª TERESA RODILLA MIGUEL 08102105X
- $\bullet$  MILADY RIVERA CHALARCA 70842850K
- ISABEL SEIXAS VICENTE 70873852L

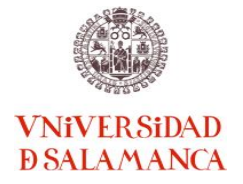

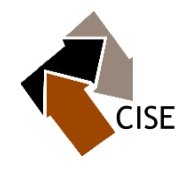

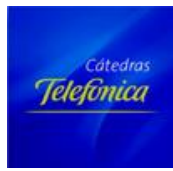

- JULIO BALLESTEROS SÁNCHEZ 70890808R
- CYNTHIA SILVA TIALLAWIRI E16474637
- NOELIA PÉREZ SÁNCHEZ 71036480Z

Asistentes al taller celebrado el 23 de junio de 2014

- VERÓNICA COBALEDA MARTÍN 70891204Y
- NOELIA PÉREZ SÁNCHEZ 71036480Z
- NURIA CANO VIFRNA 72045954M
- WILLIAM RAVEANE Y1871428R
- PEDRO LUIS GALDÁMEZ Y19469975

#### <span id="page-11-0"></span>*6. Relación de temas tratados*

Los temas manejados por los alumnos han sido:

- Principio de justicia universal
- Acuerdos N.N.R. en la Unión Europea y en Estados Unidos
- Victimización secundaria
- Síndrome de Estocolmo doméstico
- Tearía de las actividades rutinarias
- Victimogénesis
- Ciberseguridad en la Unión Europea
- Redes Neuronales Convolucionales
- Reconocimiento de orejas utilizando un enfoque híbrido en redes neuronales
- Tratamiento penal de hackers y la usurpación de identidad
- Cooperación policial y nuevas tecnologías en la lucha contra la criminalidad informática/tecnológica
- **•** Feminicidio

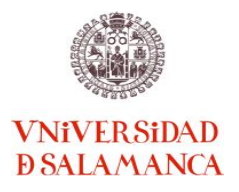

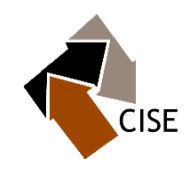

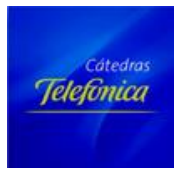

## <span id="page-12-0"></span>**III. Conclusiones**

Como resultado del proyecto y atendiendo las valoraciones del equipo de trabajo, desde la Coordinación hemos sacado las siguientes conclusiones:

- El balance de la actividad en todo caso es positivo pues este segundo año hemos logrado una mayor implicación por parte de los profesores y un notable aumento en el número de alumnos participantes. Atendiendo la experiencia del año anterior, se logró que los alumnos se involucrarán más, en la etapa de edición de los contenidos.
- El establecimiento de las bases diseñadas desde la coordinación fue fundamental para que entre todos los profesores y alumnos conocieran el contenido del proyecto y sus objetivos.
- Los alumnos fueron receptivos participando en los distintos talleres y muchos concluyeron la tarea pese a encontrar a priori algunas dificultades.
- Si bien algunos alumnos manifestaron dificultades y desanimo al principio al ver borrados sus contenidos previamente editados, y sobre los que habían trabajado tanto que aventurábamos un balance final en términos negativos, desde la organización se decidió que era recomendable organizar un mayor número de talleres para intentar sacar los trabajos adelante.

Finalmente un gran porcentaje de trabajos han quedado visibles de forma permanente en Wikipedia, otros están pendientes únicamente de que se modifiquen aspectos de formato, motivo por el que eventualmente han sido retirados de la plataforma. Los alumnos que finalmente lograron que sus contenidos permaneciesen en Wikipedia manifestaron su alto grado de satisfacción con la actividad no solo por la experiencia a nivel formativo sino personal (de autorrealización al ver editado en Internet un artículo suyo).

 El personal de Wiki- Usal ha sido muy receptivo y generoso atendiendo solicitudes hechas por los estudiantes e impartiéndoles un total de cuatro talleres. Durante el desarrollo del proyecto siempre han estado disponibles y dispuestos a solventar cuantas dudas han ido surgiendo tanto por el profesorado como por el alumnado.

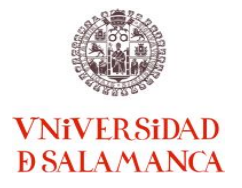

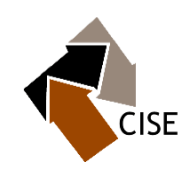

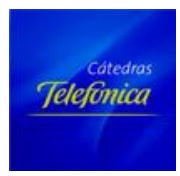

- Los profesores coinciden en la idea de que la realización de proyectos como este resultan muy útiles para los alumnos motivados y destacan el nivel técnico y las complejas cuestiones abordadas por ellos lo que supone un reto mayor y una gran dedicación.
- <span id="page-13-0"></span> En el éxito de actividad en este curso, consideramos que ha sido consecuencia de varias circunstancias. Concretamente destacamos:
	- $\checkmark$  Para los alumnos de grado y títulos propios, los contenidos no necesariamente tuvieron un alto grado de complicación- dada su formación- ya que se trataron de descripciones básicas, siendo fundamental que se realice la descripción de forma estructurada y soportada. Frente a lo anterior, en el caso de alumnos del Máster, los trabajos finalmente incorporados tienen un mayor nivel técnico, lo cual se ve claramente reflejado en su contenido, siendo también resultado de su nivel de formación.
	- $\checkmark$  Se observó que resulta más fácil editar contenidos de términos va descritos en Wikipedia, en los que los alumnos podrían completar la información.
	- $\checkmark$  Es fundamental la estructura del trabajo, y el manejo de bibliografía científica. En esto es importante el papel del profesorado en la guía del alumno, ya que en algunos casos el alumno suele tener falencias metodológicas importantes.
	- $\checkmark$  Frente a la idoneidad del contenido, es indispensable atender los requisitos formales de Wikipedia para lograr su incorporación final. En este punto, ha sido determinante la elaboración de varios talleres para la edición de contenidos.
	- $\checkmark$  La colaboración de una alumna involucrada en el anterior proyecto docente, fue fundamental para motivar y colaborar a los alumnos el proceso de edición de los contenidos.

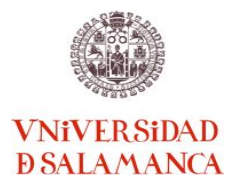

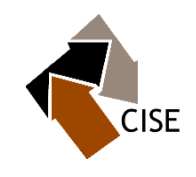

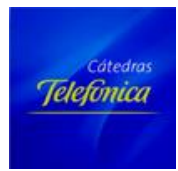

## <span id="page-14-0"></span>**IV. Anexos**

# *Anexo I: Bases del proyecto para alumnos*

**Desde la Coordinación se elaboraron unas bases para los alumnos participantes en el proyecto, a fin de que cada profesor se las entregase a cada alumno implicado en el proyecto**

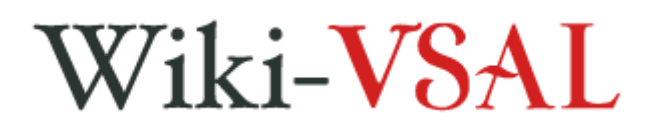

#### **Estimad@s alumn@s:**

Os relacionamos unas pautas generales para todos aquellos que participarás en este proyecto de innovación docente.

### **¿En qué consiste? ¿Cuál es el objetivo?**

El objetivo principal de la actividad es implantar una nueva metodología de enseñanzaaprendizaje a través del uso de las Nuevas Tecnologías.

Se pretende lograr que un número determinado de alumnos se impliquen en una actividad consistente en la edición de contenidos de Wikipedia, desarrollando habilidades y competencias que les serán muy útiles a lo largo de su proceso formativo.

### **METODOLOGÍA**

- **1. Debéis elegir un término vinculado con la asignatura y sobre el cual no exista información, o la que exista sea deficiente en wikipedia y debéis comunicárselo a vuestro profesor** antes del 25 de marzo de 2014.
- **2. Debéis analizar el término seleccionado y entregar al profesor un trabajo con las siguientes características:**
	- Características formales: una extensión entre 3 a 7 páginas (sin contar la bibliografía) a espacio sencillo, y letra 12 palatino linotype.

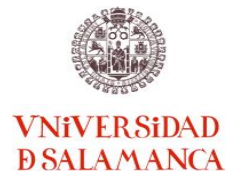

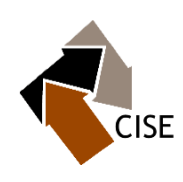

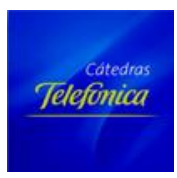

- Los trabajos deben ser textos divulgativos, pero con cierto rigor científico, por lo cual no deben tener notas a pie de página, pero si bibliografía al final. Ahora bien, en caso de citas textuales, se debe incorporar el uso de las comillas y hacer referencia al autor que lo señala.
- Como plazo para la entrega de dicho trabajo se establecen el 9 de abril de 2014, sin perjuicio de convenir otra cosa con el profesor correspondiente.
- El profesor entregará la evaluación de vuestro trabajo antes del día 20 de abril de 2014.
- **3. Debéis acudir** a dos talleres para para familiarizarse con la edición de contenidos en Wikipedia.
	- a. Se ha fijado la fecha del **9 de abril a las 10:30 (aula 13 de informática de la Facultad de Derecho.** se os certificará vuestra asistencia.
	- **b.** Taller de edición de contenidos: **el día 24 de abril a las 16:00 horas en el aula de informática 013 de la Facultad de Derecho.**
	- **c.** Se han impartido otros dos talleres complementarios **los días 14 de mayo y 23 de junio en horario de mañana, en ambos casos a las 10:30 horas en el aula de informática 013 de la Facultad de Derecho.**
- <span id="page-15-0"></span>**4.** Antes de emitir la calificación, el profesor evaluará que el alumno ha incorporado a Wikipedia los contenidos sobre los que ha trabajado.

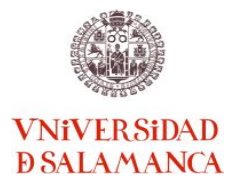

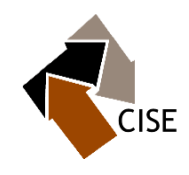

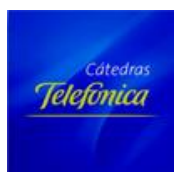

# *Anexo II: Fotos del desarrollo de los talleres realizados en el segundo cuatrimestre del curso académico 2013-2014, Facultad de Derecho.*

*Taller celebrado el 9 de abril de 2014*

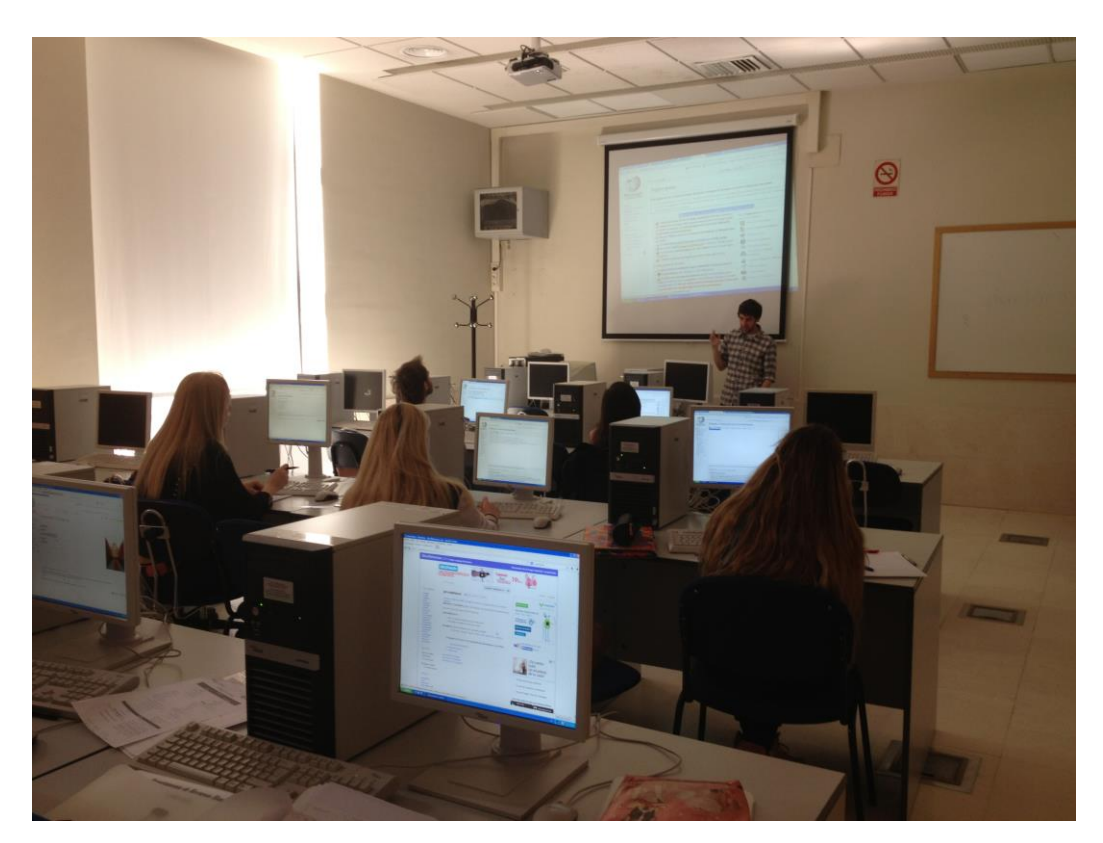

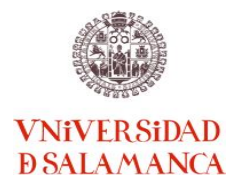

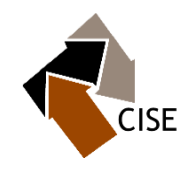

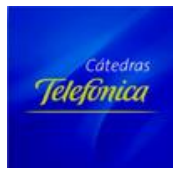

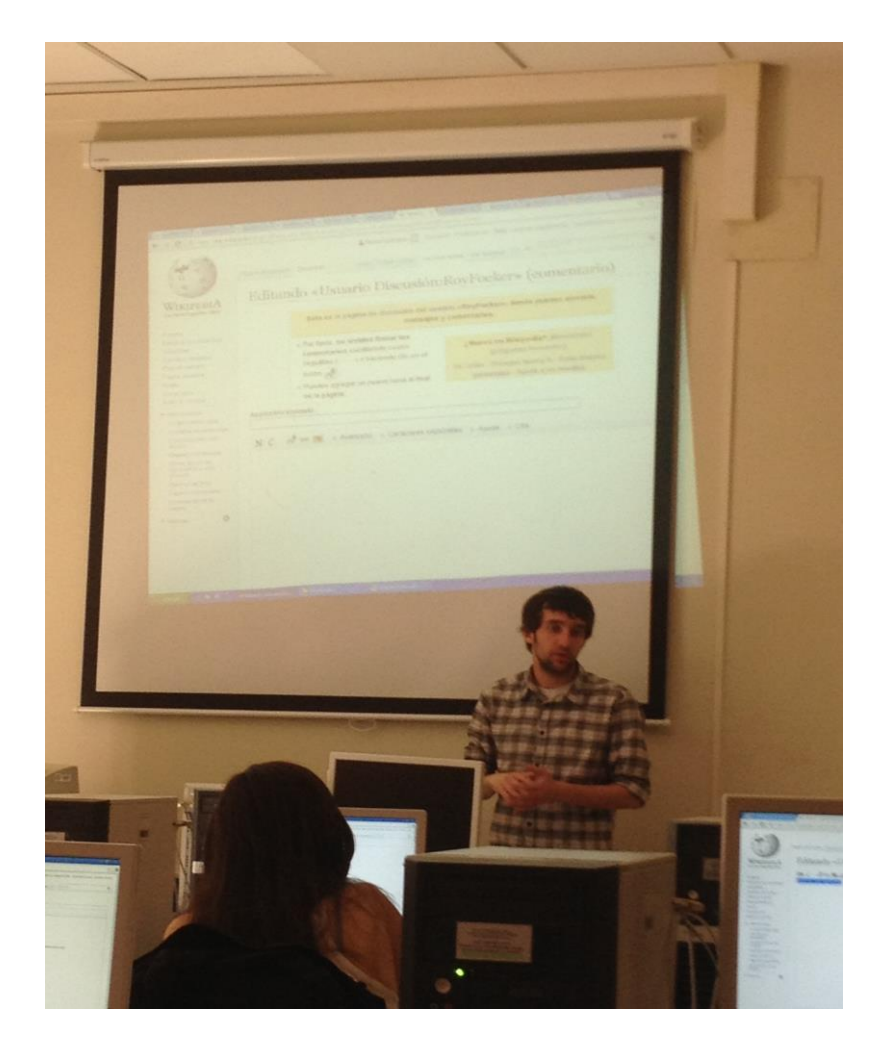

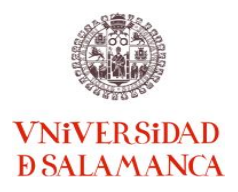

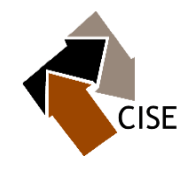

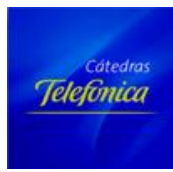

# *Taller celebrado el 14 de mayo de 2014*

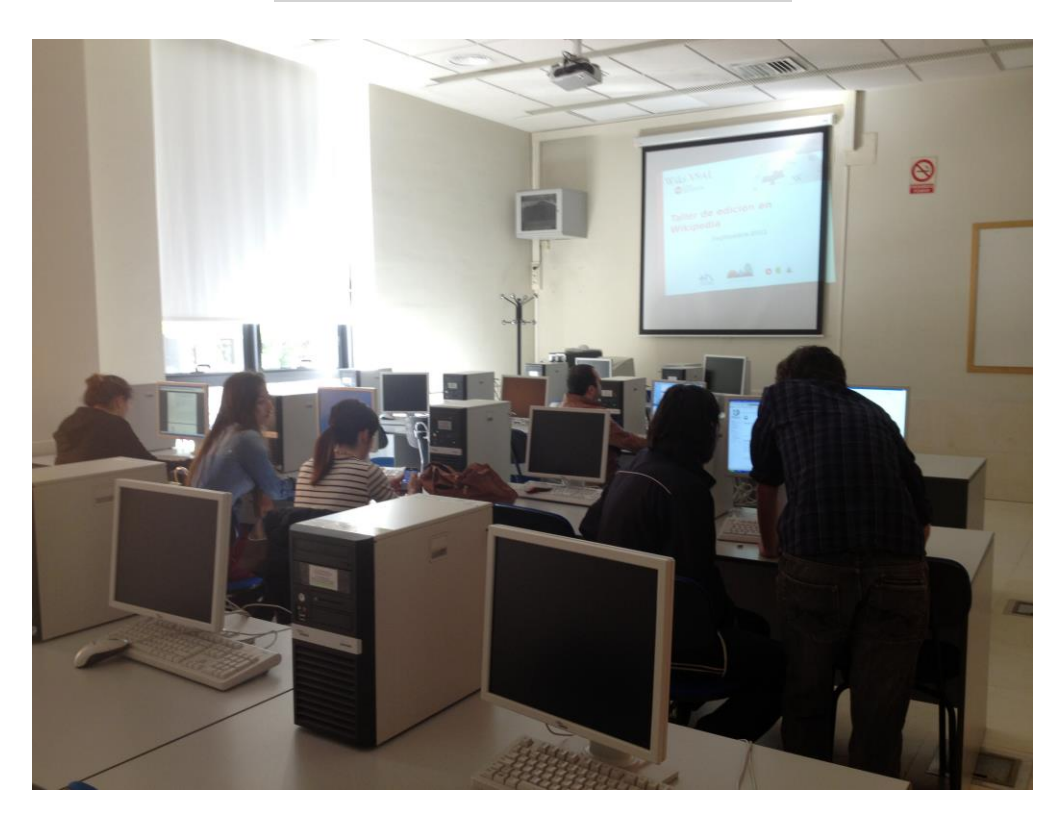

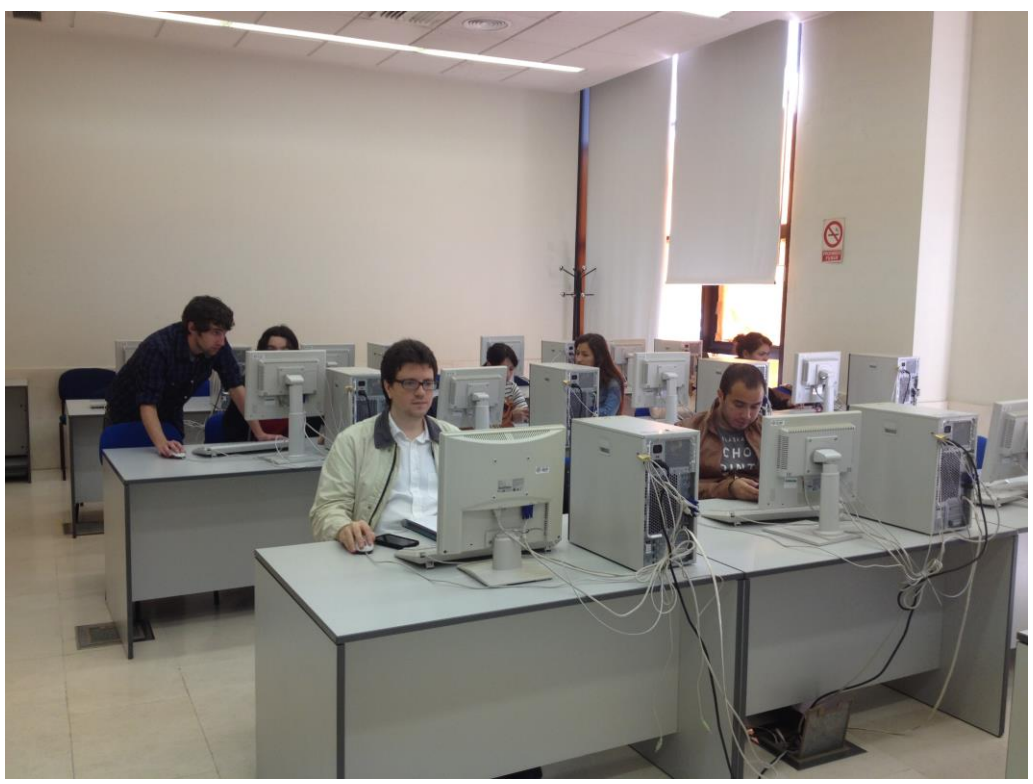

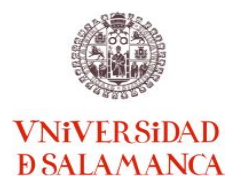

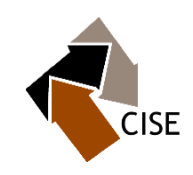

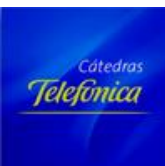

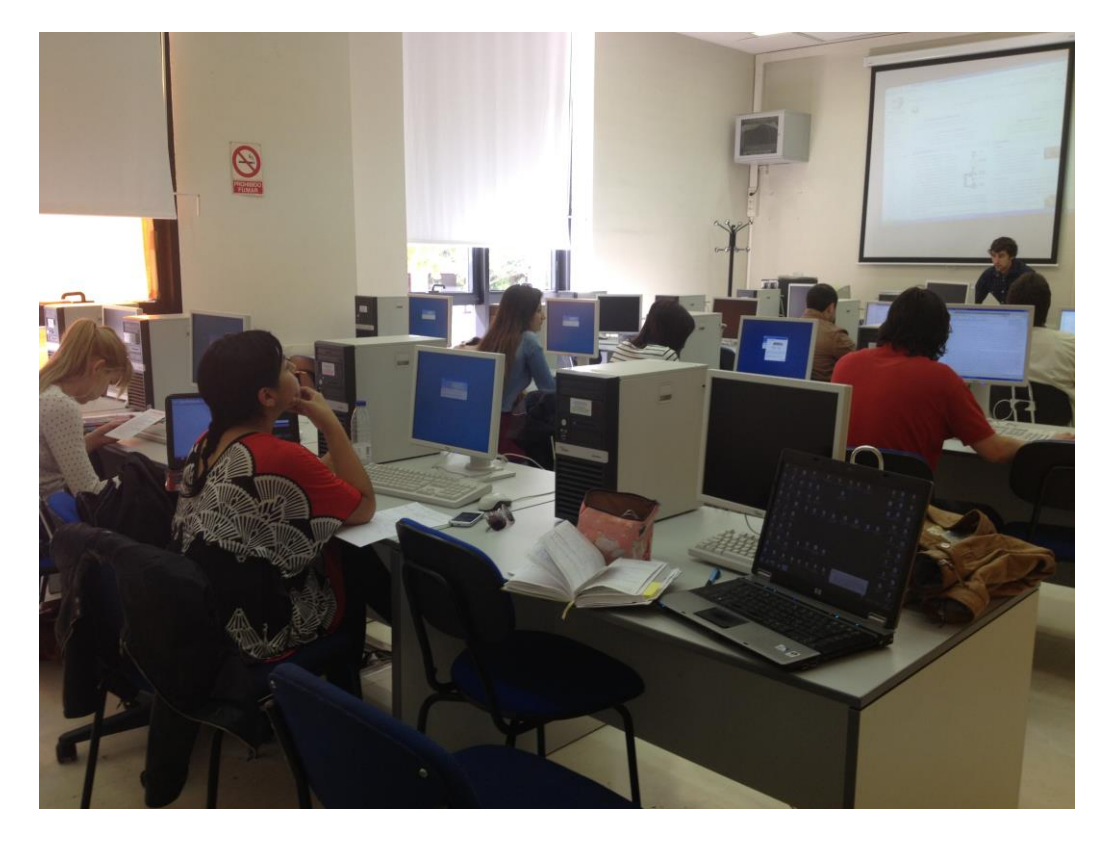

*Taller celebrado el 24 de mayo de 2014*

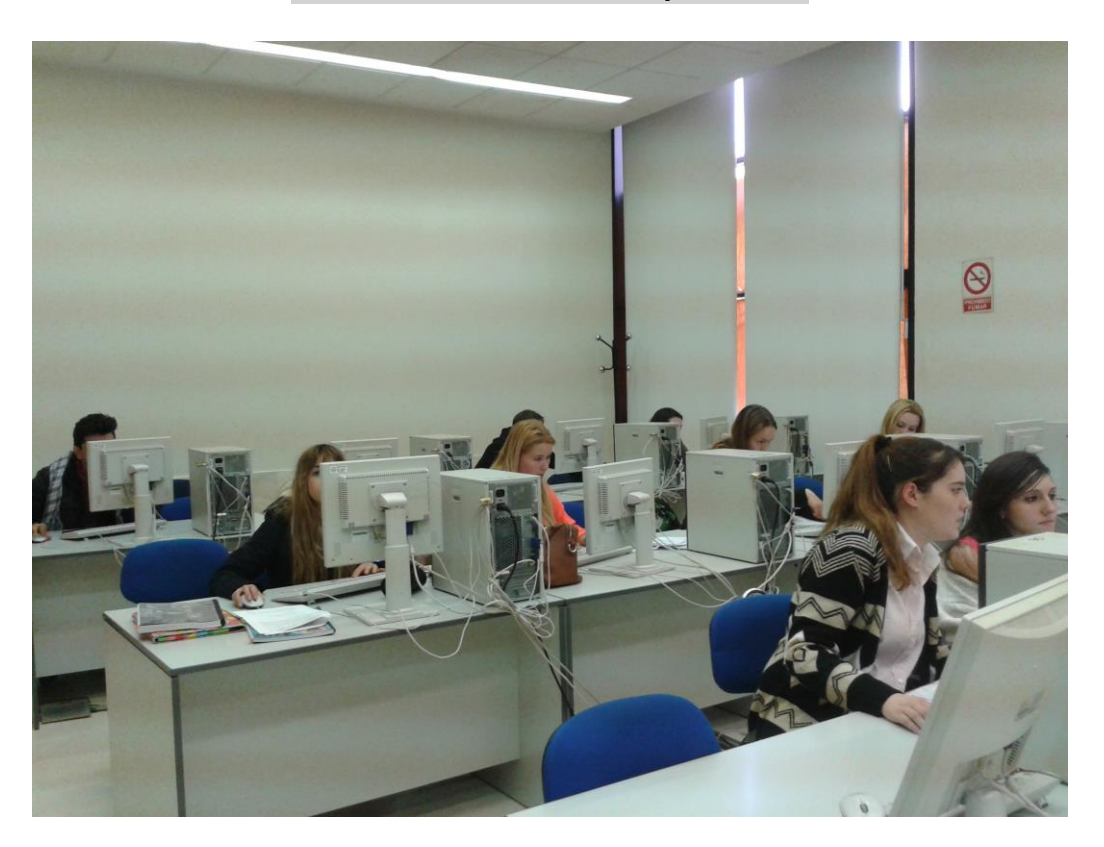

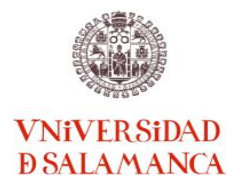

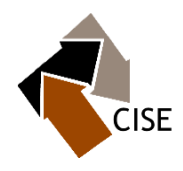

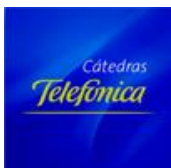

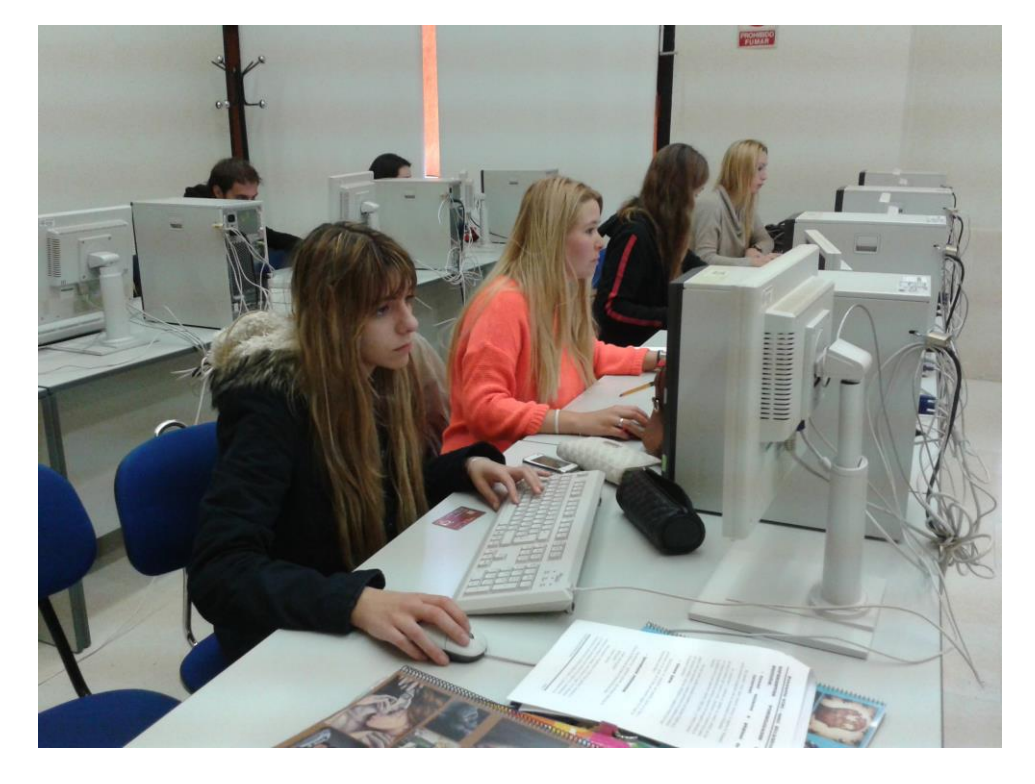

*Taller celebrado el 23 de junio de 2014*

<span id="page-20-0"></span>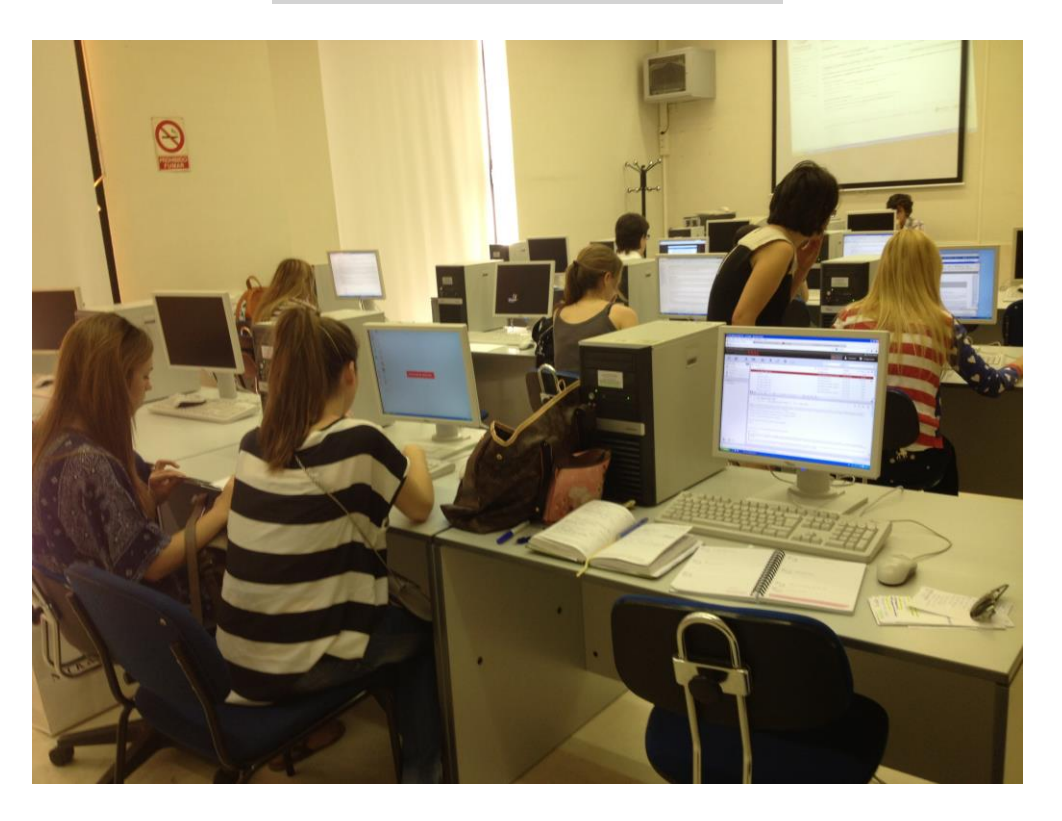

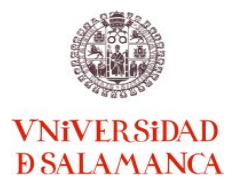

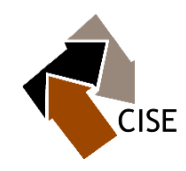

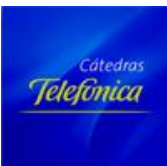

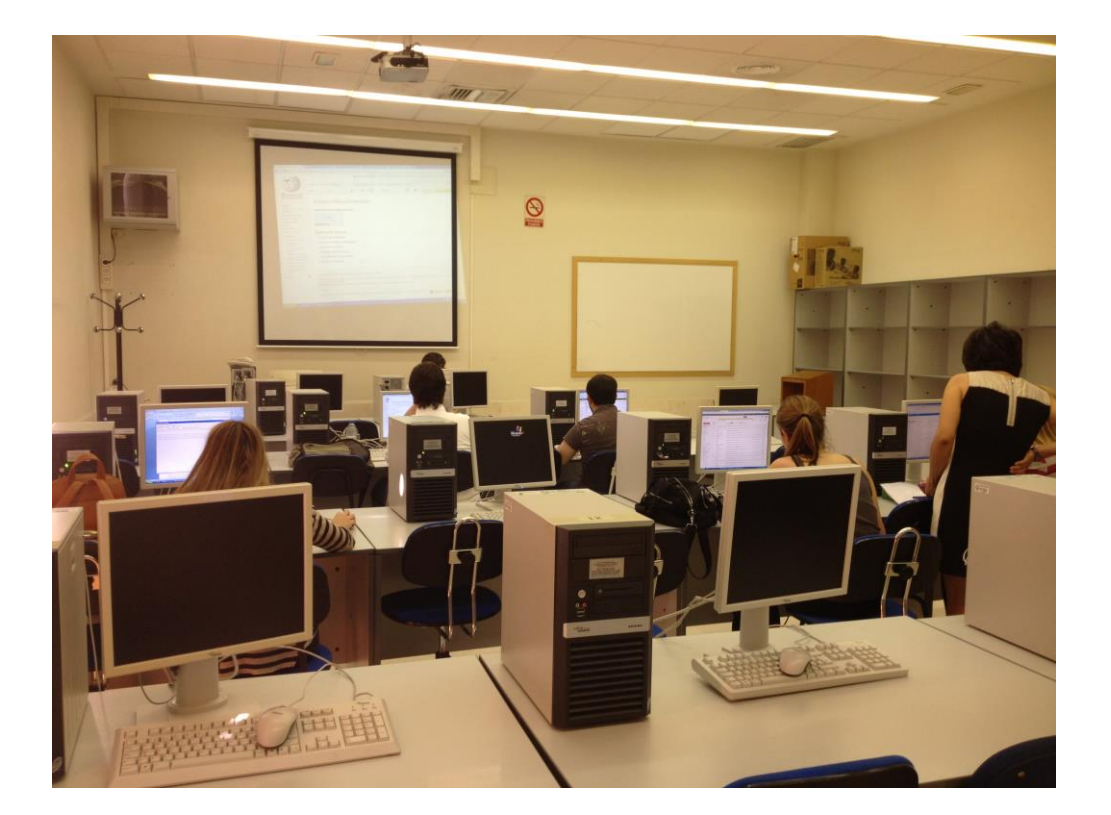

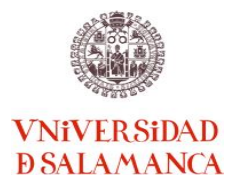

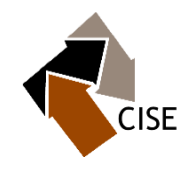

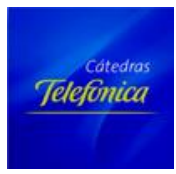

## *Anexo III: Ejemplos de trabajo publicado*

**Ejemplos de trabajos realizados por alumnos. A continuación se exponen aquellos que finalmente han sido incorporados a Wikipedia.**

#### Autor: Noelia Pérez

Tema: Síndrome de Estocolmo Doméstico

Enlaces:

[https://es.wikipedia.org/wiki/Usuario:Nayeira/borrador](https://es.wikipedia.org/wiki/Usuario:Nayeira/borradorhttps:/es.wikipedia.org/wiki/S%C3%ADndrome_de_Estocolmo) 

https://es.wikipedia.org/wiki/S%C3%ADndrome\_de\_Estocolmo

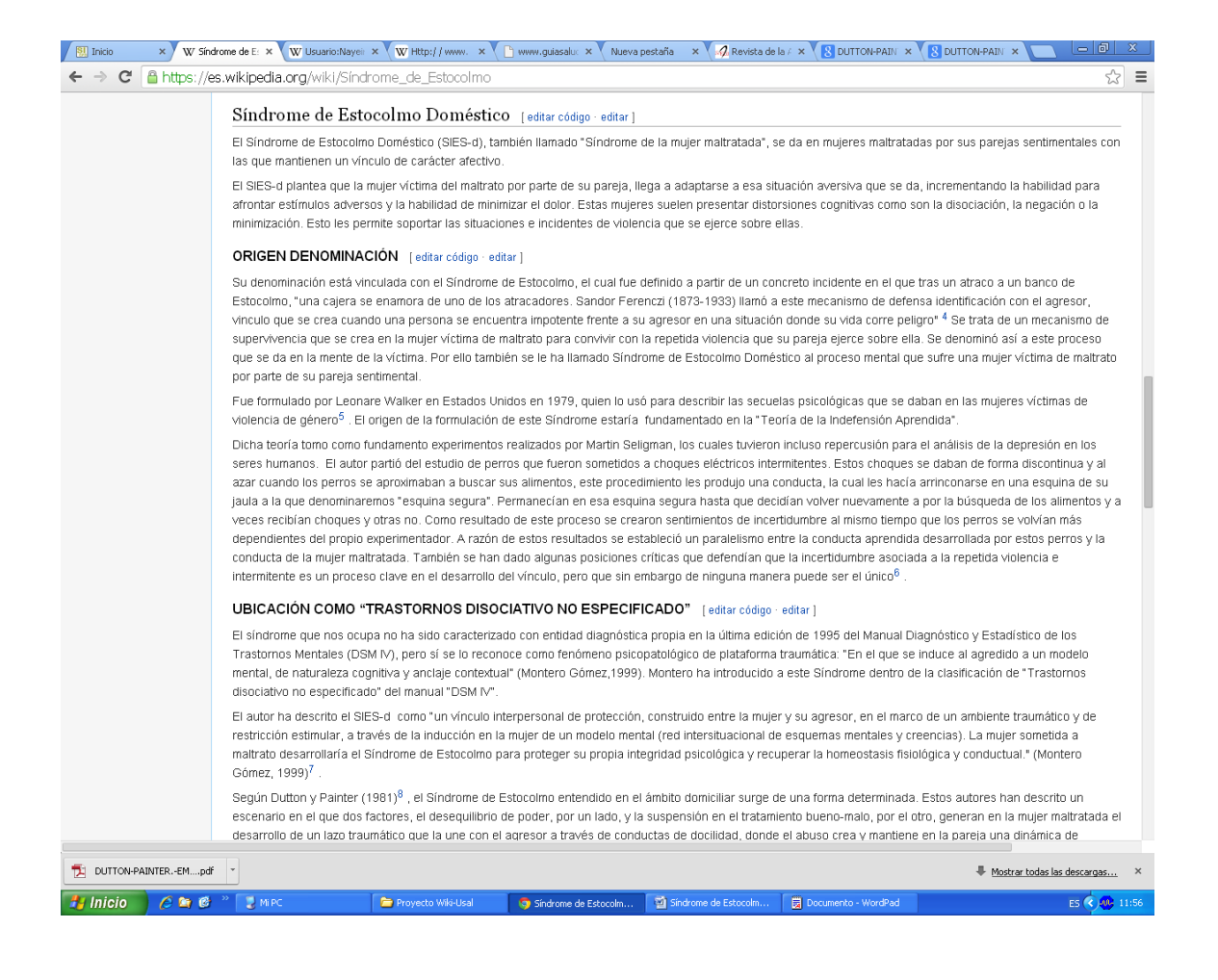

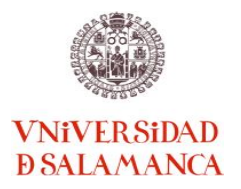

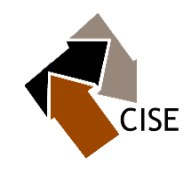

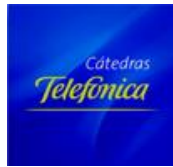

Autor: Nuria Cano

#### Tema: Acuerdos PNR entre la UE y EEUU

Enlaces:

[https://es.wikipedia.org/wiki/Teor%C3%ADa\\_de\\_las\\_actividades\\_rutinarias](https://es.wikipedia.org/wiki/Teor%C3%ADa_de_las_actividades_rutinarias)

https://es.wikipedia.org/wiki/Usuario:Inurca/teoria de las actividades rutinarias

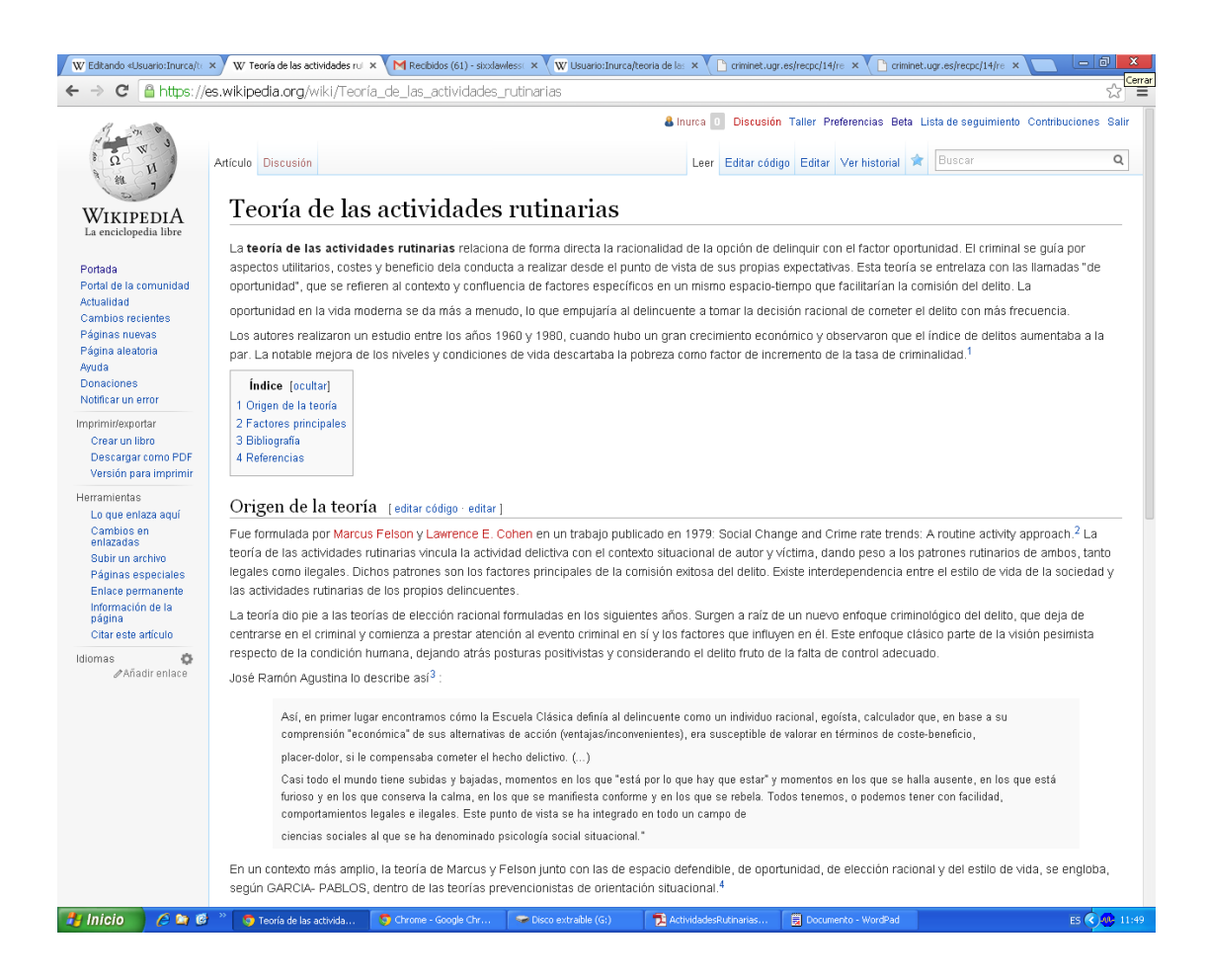

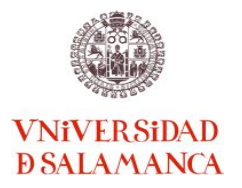

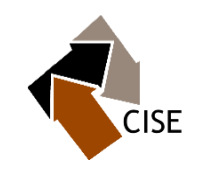

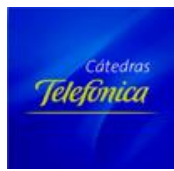

Autor: Verónica Cobaleda

Tema: Victimogénesis

Enlaces:

[https://es.wikipedia.org/wiki/Usuario:Vcobaleda/teorias\\_de\\_la\\_victimizaci%C3%B3n](https://es.wikipedia.org/wiki/Usuario:Vcobaleda/teorias_de_la_victimizaci%C3%B3n) [https://es.wikipedia.org/wiki/Teorias\\_de\\_la\\_victimizaci%C3%B3n](https://es.wikipedia.org/wiki/Teorias_de_la_victimizaci%C3%B3n)

W Victimogénesis - Wikipedia, la X  $\leftarrow \rightarrow c$  [Bes.wikipedia.org/wiki/Victimogénesis 줍  $\equiv$ Crear una cuenta & Iniciar sesión Leer Editar Verhistorial Buscar  $\mathsf Q$ Artículo Discusión WIKIPEDIA Victimogénesis Índice [ocultar] .<br>Portada<br>Portal de la comunidad 1<br>
1.1 Factores de riesgo:<br>
1.2 Factores de vulnerabilidad:<br>
1.2 Factores de vulnerabilidad: Actualidad Actualidad<br>Cambios recientes<br>Páginas nuevas<br>Página aleatoria 2 Bibliografía: Ayuda<br>Donaciones<br>Notificar un error Concepto: [editar] Es el estudio de los factores que predisponen a ciertos individuos a tener más riesgos que otros de ser objeto de delitos. Se analiza la conducta de la víctima que = Imprimin/exportar pudiera tener relación con un incremento del riesgo de serio. Crear un libro<br>Descargar como PDF<br>Versión para imprimir Existen dos tipos de factores: de riesgo y de vulnerabilidad. Factores de riesgo: leditari **E** Herramientas Los factores de riesgo en los que la víctima puede ser predispuesta, potencial o latente son: Situacionales. Según el lugar (población, zona urbana, ect..) Biológicos: raza, edad o sexo. Biográficos. Si presenta antecedentes psiguiátricos. Socio-económicos Dependientes de la percepción de la capacidad de venganza Relativos a la nersonalidad Inherentes a un medio familiar maltratante. Factores de vulnerabilidad: [editar] .<br>Los factores de vulnerabilidad pueden ser por tanto psicológicos como situacionales, y adquieren un especial significado al comportarse como moduladores entre el hecho criminal y el daño psíquico emergente. Entre los factores de vulnerabilidad, encontramos Los inherentes a la vulnerabilidad generalizada. Los biológicos como la edad y el sexo Los referentes a la personalidad, tales como: hiperestesia (sensibilidad); hipertemia (expansividad); impulsividad (inestabilidad); ingenuidad (dependencia); nivel intelectual y ansiedad. Los sociales, como: económicos, laborales, apoyo social informal, roles, redes y habilidad.D  $\frac{1}{2}$  Inicio  $\Big)$   $\Big(\begin{array}{cc} \mathbb{R} & \mathbb{R} \end{array}\Big)$ **IQ** Victimo TV Dbu  $ES$   $Q$   $Q$ 

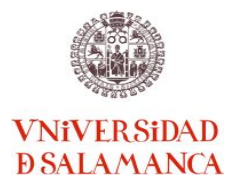

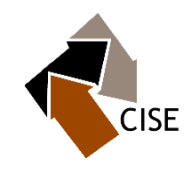

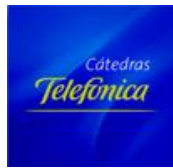

#### Autor: Pedro Galdámez

#### Tema: Aprendizaje de cuantificación vectorial

Enlaces:

[https://es.wikipedia.org/wiki/Aprendizaje\\_de\\_cuantificaci%C3%B3n\\_vectorial](https://es.wikipedia.org/wiki/Aprendizaje_de_cuantificaci%C3%B3n_vectorial)

<https://es.wikipedia.org/wiki/Usuario:Pgaldamez>

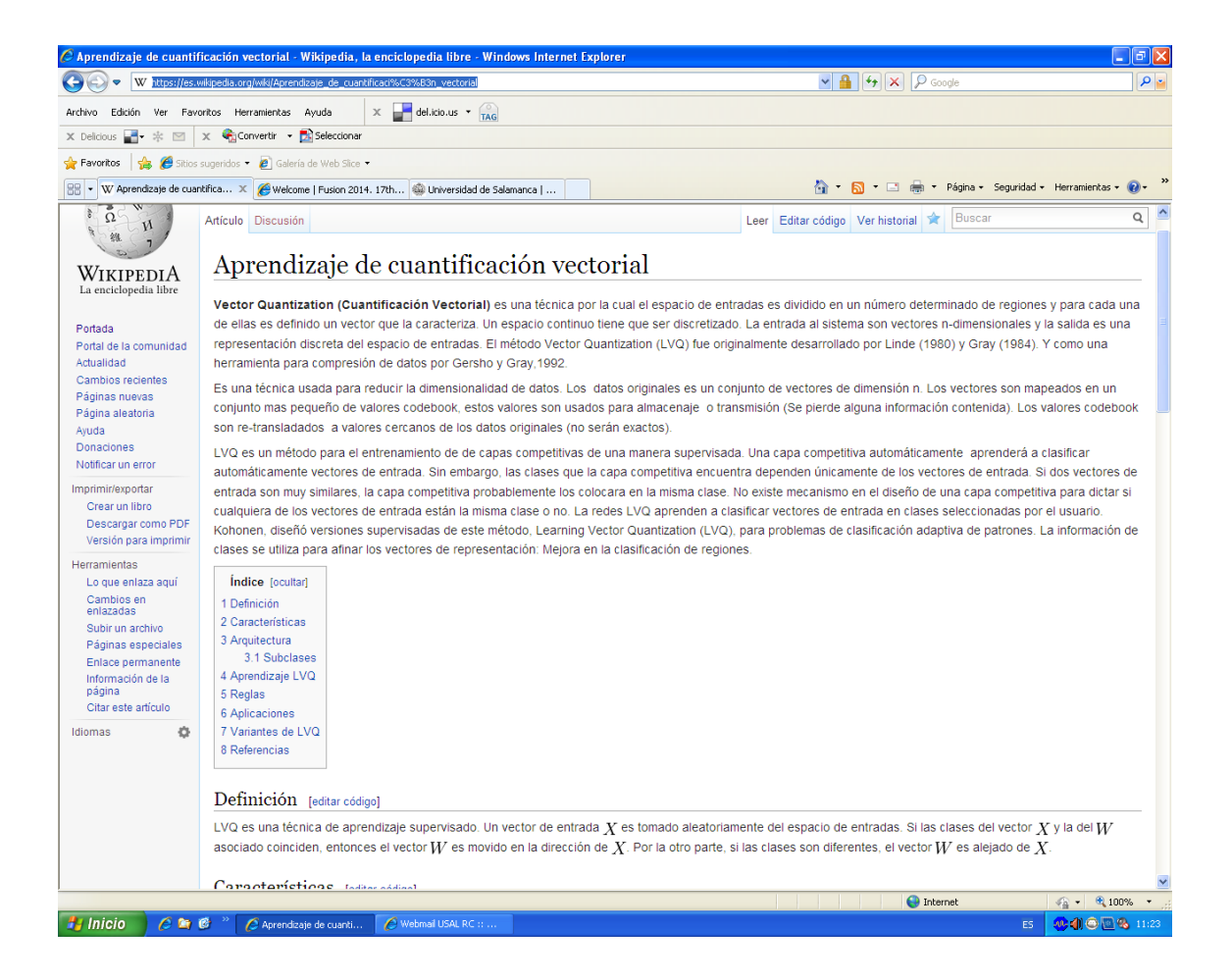

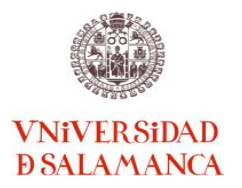

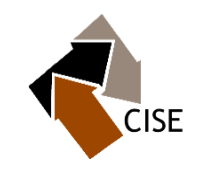

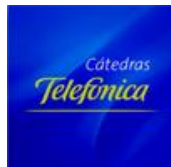

#### Autor: Willian Raveane

#### Tema: Redes neuronales convolucionales

Enlace:

#### [https://es.wikipedia.org/wiki/Redes\\_neuronales\\_convolucionales](https://es.wikipedia.org/wiki/Redes_neuronales_convolucionales)

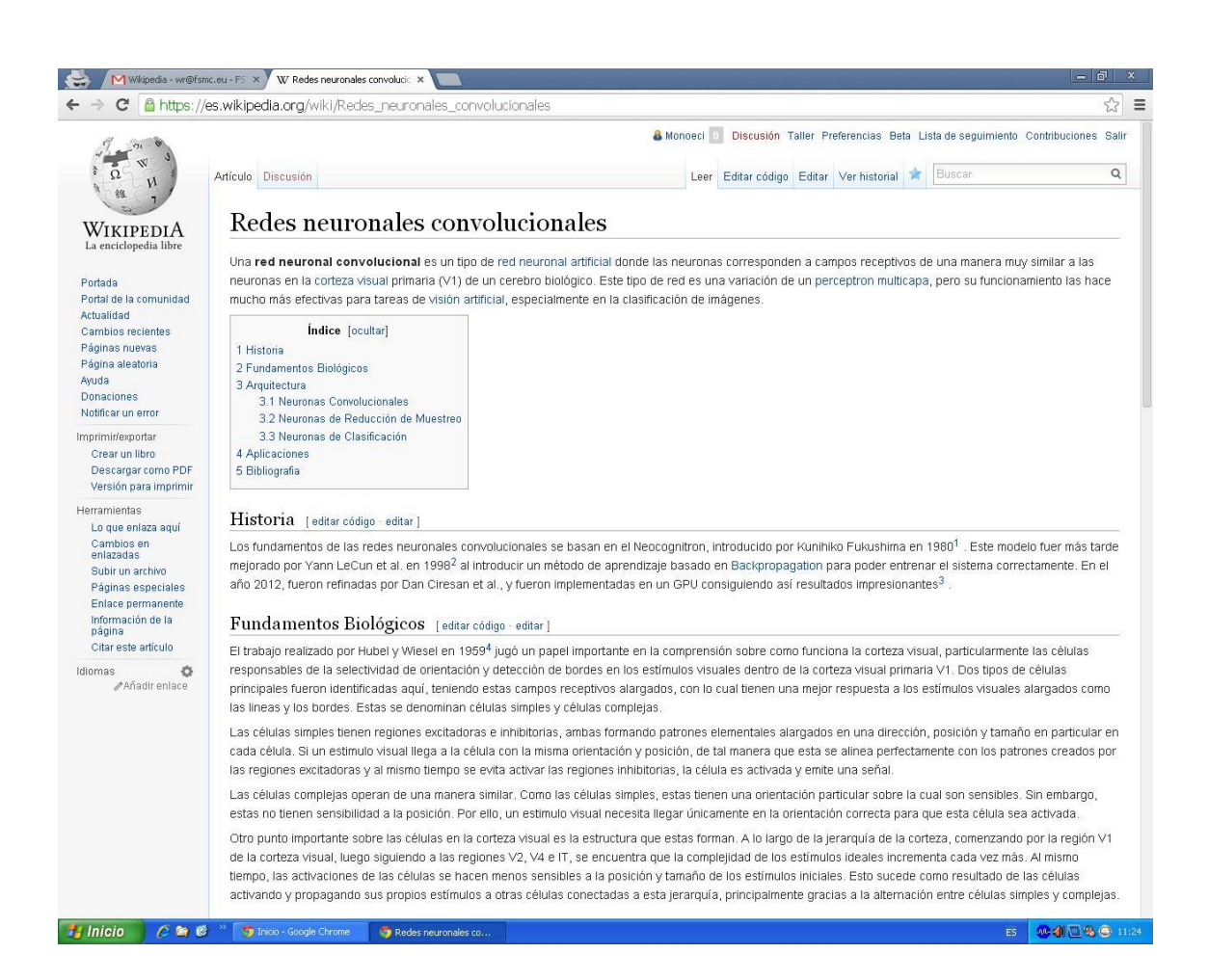

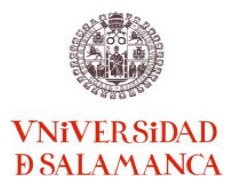

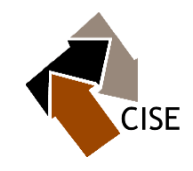

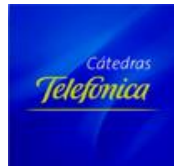

Autor: Paloma Pérez

#### Tema: Ciberseguridad en la Unión Europea

Enlace:

#### [http://es.wikipedia.org/wiki/Ciberseguridad\\_en\\_la\\_Union\\_Europea](http://es.wikipedia.org/wiki/Ciberseguridad_en_la_Union_Europea)

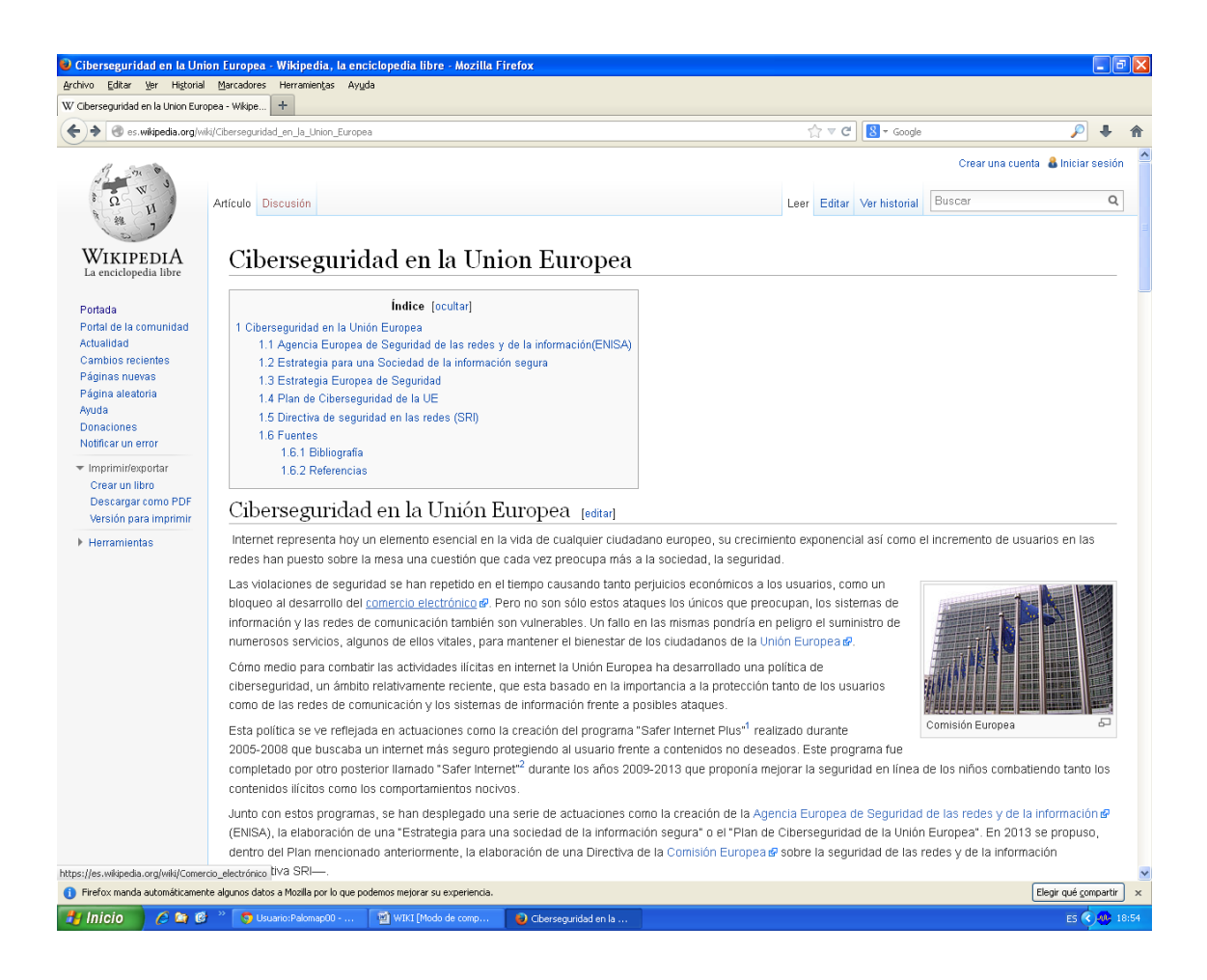

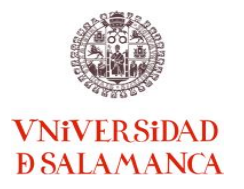

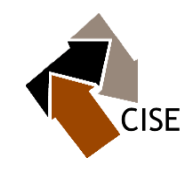

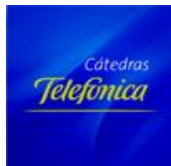

Autor: Enrique Sala

#### Tema: Acuerdos PNR entre la UE y EEUU

Enlace:

#### [http://es.wikipedia.org/wiki/Acuerdos\\_PNR\\_entre\\_la\\_Uni%C3%B3n\\_Europea\\_y\\_Estad](http://es.wikipedia.org/wiki/Acuerdos_PNR_entre_la_Uni%C3%B3n_Europea_y_Estados_Unidos) [os\\_Unidos](http://es.wikipedia.org/wiki/Acuerdos_PNR_entre_la_Uni%C3%B3n_Europea_y_Estados_Unidos)

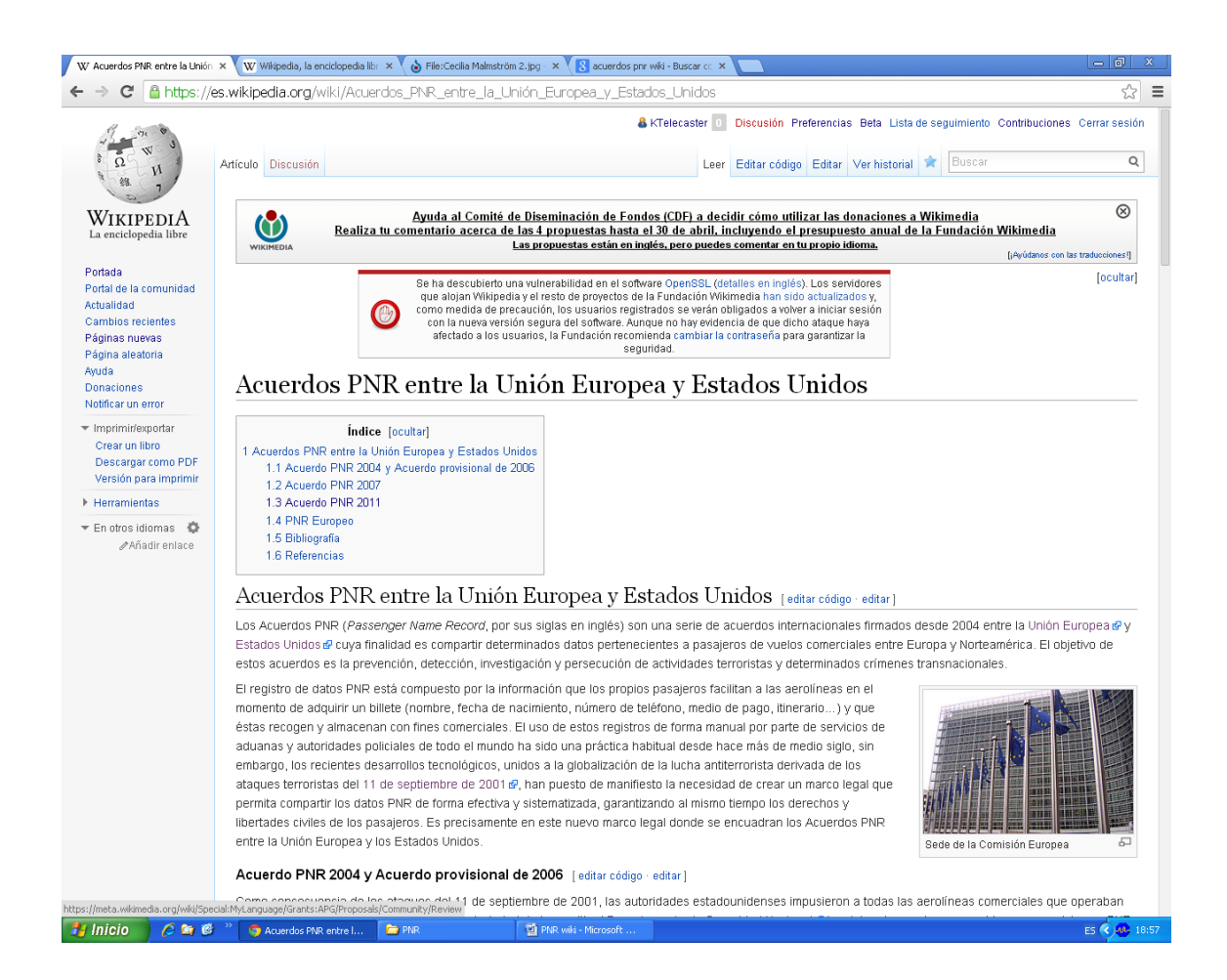

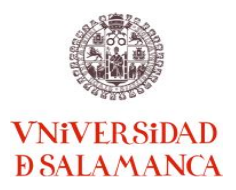

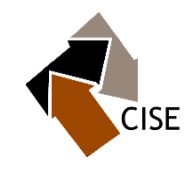

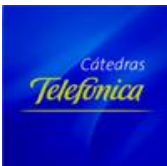

**Ejemplos de trabajos publicados que han presentado dificultad en la edición y están pendientes de ser incorporados de forma definitiva a Wikipedia.**

## Autor: Elena Domínguez

#### Tema: Jurisdicción Universal

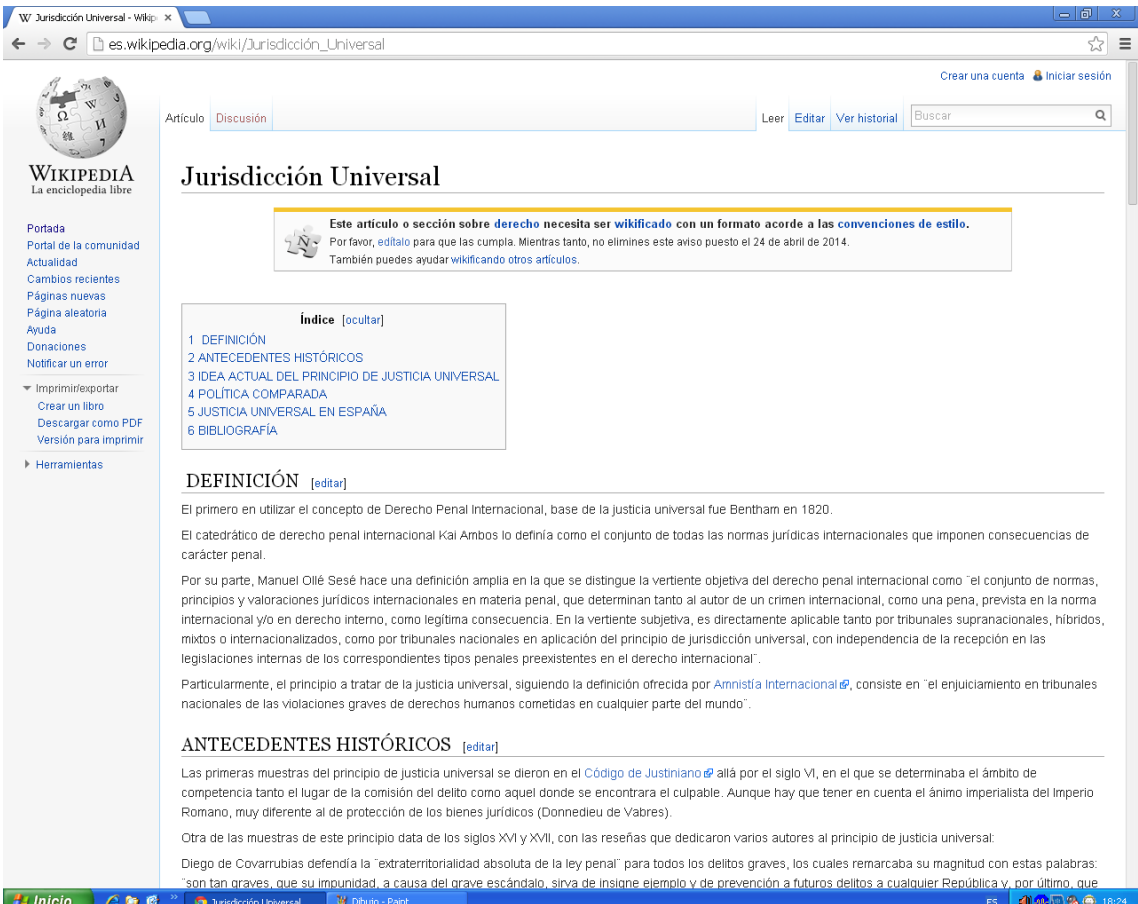

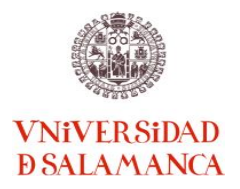

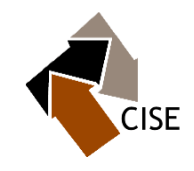

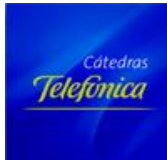

#### Autor: María Almarza

### Tema: Victimización Secundaria

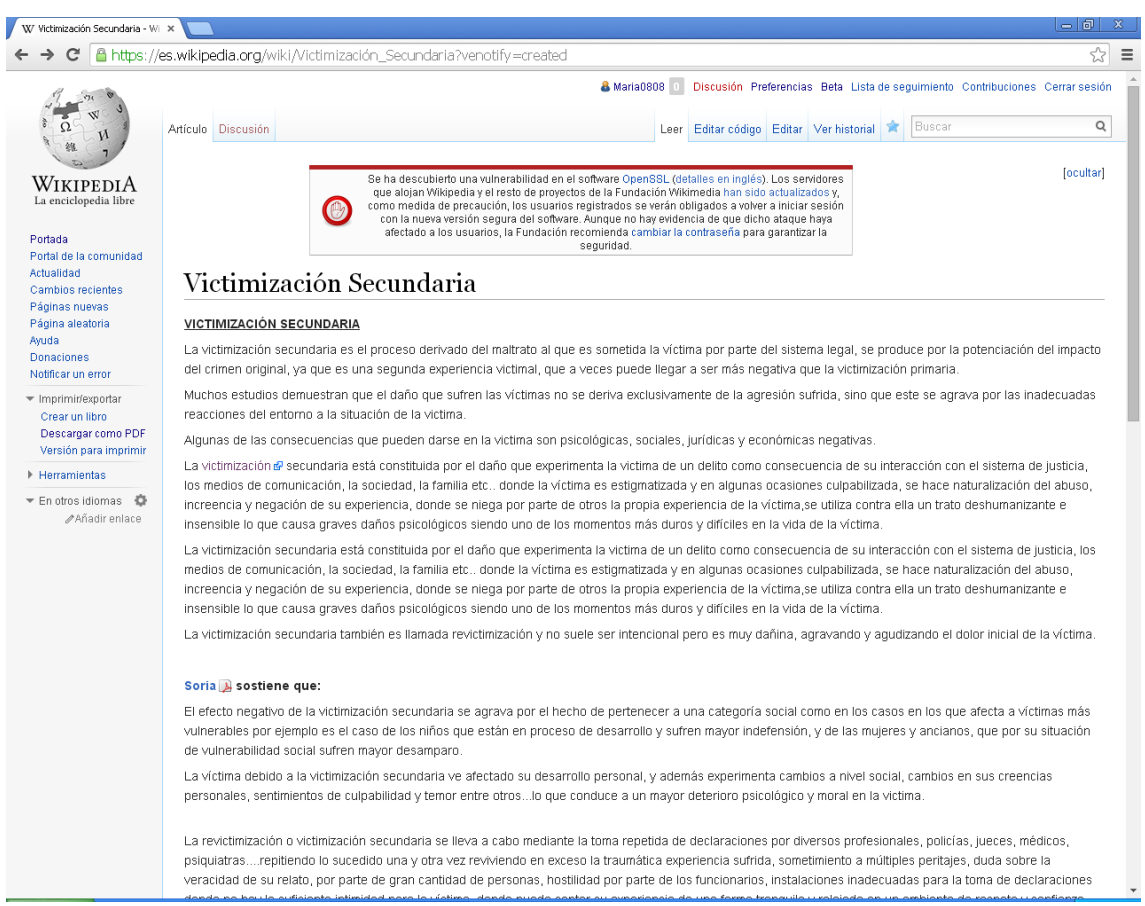

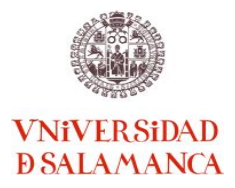

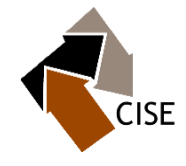

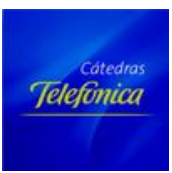

# *Anexo IV: Documento con los pasos para publicar un artículo en Wikipedia*

**El siguiente documento fue elaborado por María Iglesias González, quien ha guiado el segundo taller para la edición de contenidos. Con él ha facilitado considerablemente la labor de edición al alumnado.**

# PASOS PARA PUBLICAR UN ARTÍCULO EN WIKIPEDIA

# 1. CREAR CUENTA USUARIO WIKIPEDIA

Para crear una página de usuario en Wikipedia hay que ir a la página principal de Wikipedia (España) e ir a la opción de Crear Cuenta.

Al crear la cuenta de usuario nos pedirán un nombre de usuario y una contraseña para poder identificarnos posteriormente, y así poder editar en Wikipedia, así como un correo electrónico, al que nos mandarán un email una vez hayamos creado la cuenta para activarla.

Antes de empezar a editar, siempre hay que *activar el Editor Visual*. Para activarlo vamos a la opción Beta (arriba en la página de Wikipedia), marcamos la opción Editor Visual y damos a Guardar.

(Una vez activado el Editor Visual, nuestro nombre de usuario normalmente aparecerá en rojo, y ya podremos empezar a editar. Si no aparece nuestro nombre de usuario en rojo volveremos a activar el Editor Visual antes de comenzar a editar)

Hay dos formas de editar en Wikipedia:

- En caso de editor de Wikipedia antiguo, comenzaremos a editar a través de la opción - Crear Fuente
- En caso de editor de Wikipedia nuevo, comenzaremos a editar a través de la opción – Crear. *Al crear la página de usuario podemos incluir un mensaje de bienvenida, y posteriormente lo guardamos.*

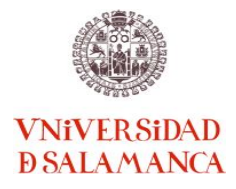

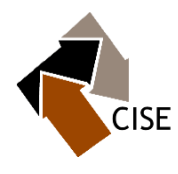

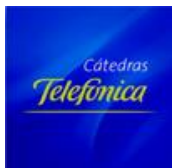

Vamos a utilizar el EDITOR NUEVO.

2. CREAR PÁGINA DE SUBUSUARIO EN WIKIPEDIA (subpágina).

*En esta subpágina vamos a editar el proyecto antes de publicar el artículo definitivo en Wikipedia.*

En la barra del navegador, donde aparece nuestra dirección de usuario de Wikipedia que será [\(http://es.m.wikipedia.org/wiki/Usuario:](http://es.m.wikipedia.org/wiki/Usuario)....) borramos nuestro nombre de usuario, que es lo que aparece tras (/wiki/Usuario:…) y añadimos tras los (:) otro nombre de subusuario, damos a INTRO y de ese modo tenemos creada una subpágina (o zona de pruebas).

Una vez creada la cuenta de usuario y la página de subusuario podemos comenzar a editar, y para ello pinchamos en CREAR.

Editaremos el formato de nuestro artículo y haremos las pruebas que sean necesarias hasta que demos el formato definitivo en la página de subusuario (subpágina), como si estuviéramos editando en una zona de pruebas del mismo modo que se hacía en el editor de Wikipedia antiguo.

# 3. EDICIÓN EN WIKIPEDIA CON EL EDITOR NUEVO

Pinchamos en la opción Editar y podemos comenzar a introducir los contenidos del artículo para irlo dando forma, todo ello en la página de subusuario o subpágina.

Nos encontramos con una barra de herramientas (sobre el espacio de edición del artículo), en la que encontramos las posibilidades de edición de un procesador de texto: tamaño de la letra, cursiva, negrita, listas…

Cuando tenemos una lista de al menos 4 secciones se crea automáticamente un índice.

Para ver cómo va quedando nuestro artículo podemos ir guardando la página, y de ese modo veremos el formato del artículo.

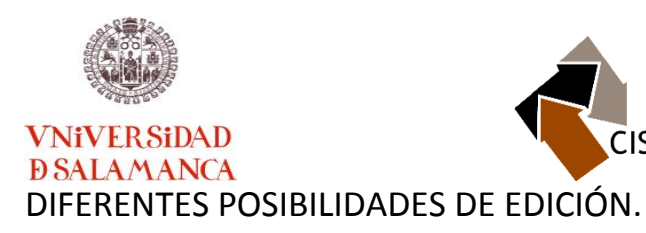

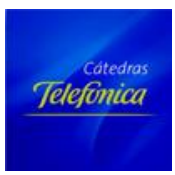

Crear enlaces a páginas de internet

Se pueden crear tanto enlaces internos (a páginas de Wikipedia) como externos (a páginas web no relacionadas con Wikipedia)

Interno: Se selecciona y sombrea la palabra de nuestro artículo que nos llevará al enlace que vamos a crear, pinchamos en el símbolo de la cadena ((barra herramientas del editor), nos saldrán varias palabras de artículos de Wikipedia, seleccionamos la palabra con la que queramos enlazar y damos a la opción (<).

Externo: Se selecciona y sombrea la palabra de nuestro artículo que nos llevará al enlace que vamos a crear, pinchamos en el símbolo de la cadena ((barra herramientas del editor), copiamos del navegador la dirección de la página con la que queremos enlazar ( *[http://www.](http://www/)..*), y damos a la opción (<).

De este modo queda enlazada la palabra que hayamos elegido con la página web que queramos, y cuando pinchemos en la palabra en el artículo que hayamos editado, ésta nos redirigirá a la página de internet con la que la hayamos enlazado.

Crear lista

Seleccionamos los elementos que queramos incluir en la lista y pinchamos en la opción de la lista que hayamos elegido de la barra de herramientas del editor.

• Introducir referencias

Encontramos las siguientes opciones para introducir referencias en el Icono de Referencias de la barra de herramientas del editor:

- Notas a pie de página
- **Bibliografía**

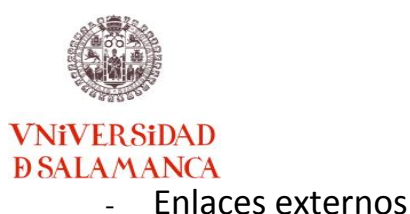

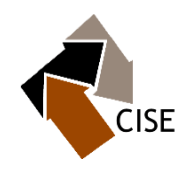

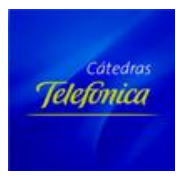

Seleccionamos y Sombreamos el dato al que queramos introducir la referencia, pichamos en Insertar, seleccionamos el "lugar" de la referencia y lo sombreamos, pinchamos en el símbolo de la cadena , introducimos la dirección de internet de la referencia [\(http://www.](http://www/)...), o los datos de referencias que queramos indicar en la misma, y pinchamos en la opción Insertar referencia (<). De ese modo la referencia queda incluida en el artículo.

Para Insertar la lista de referencias, vamos a la opción de insertar lista de referencias de la barra de herramientas del editor cuando nos encontramos en el apartado de Referencias de nuestro artículo, donde queramos insertarla. Seleccionamos la opción de insertar Lista de referencias, seleccionamos la lista, y pinchamos en Insertar. De ese modo queda incluida en el artículo la lista de referencias.

• Insertar imágenes

Sólo pueden subirse fotos de WIKIMEDIA COMMONS, que son imágenes con licencia libre.

Vamos a la opción de la barra de herramientas del editor de Insertar Multimedia e insertar foto. Buscamos la foto en Wikimedia Commons, la elegimos y la insertamos.

Podemos editar la foto una vez está incluida en nuestro artículo desde la opción Aplicas cambios que aparece en la foto.

• Insertar fichas (películas)

Vamos a la opción de la barra de herramientas Insertar Plantilla.

Para copiar la plantilla que queramos pichamos en la opción de Editar código (en el artículo donde se encuentra una ficha como la que

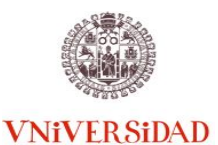

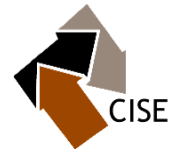

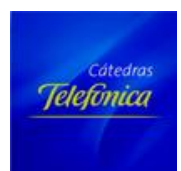

**D SALAMANCA** queramos insertar en nuestro articulo), damos a copiar la ficha, pinchamos en Editar código (en mi página de subusuario), pegamos la ficha y Guardamos.

Se pueden modificar los datos de la ficha en Aplicar Cambios una vez esté incluida en nuestro artículo.